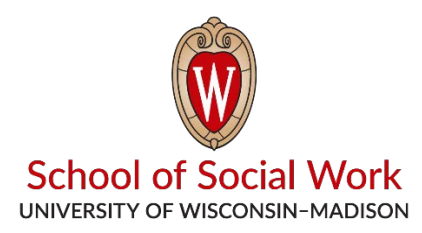

## **Connecting to Practice Skills Lab through WiscVPN**

*The Lab can now be accessed from anywhere with any type of device, if you are connected to the UW network by Virtual Private Network (VPN).*

## **Installing and Connecting to GlobalProtect VPN**

Mac and Windows Installation: <https://kb.wisc.edu/helpdesk/page.php?id=73116> Mac and Windows Connect:<https://kb.wisc.edu/helpdesk/page.php?id=73117> iPad/iPhone:<https://kb.wisc.edu/helpdesk/page.php?id=74593> Android:<https://kb.wisc.edu/helpdesk/page.php?id=74591>

Once you are connected, open your browser and navigate to [https://psl.socwork.wisc.edu](https://psl.socwork.wisc.edu/) and login using NetID and password.

## Note that **the Lab software uses Adobe Flash**.

While browsers like Google Chrome do have Flash built in, they will pop up alerts on every page unless you turn them off. To turn off the alerts, click on the padlock icon next to the web address in your browser and change the "Ask" setting for Flash to "Always".

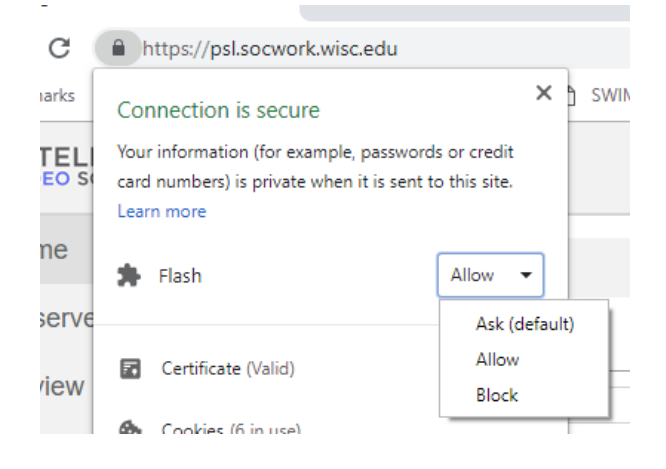